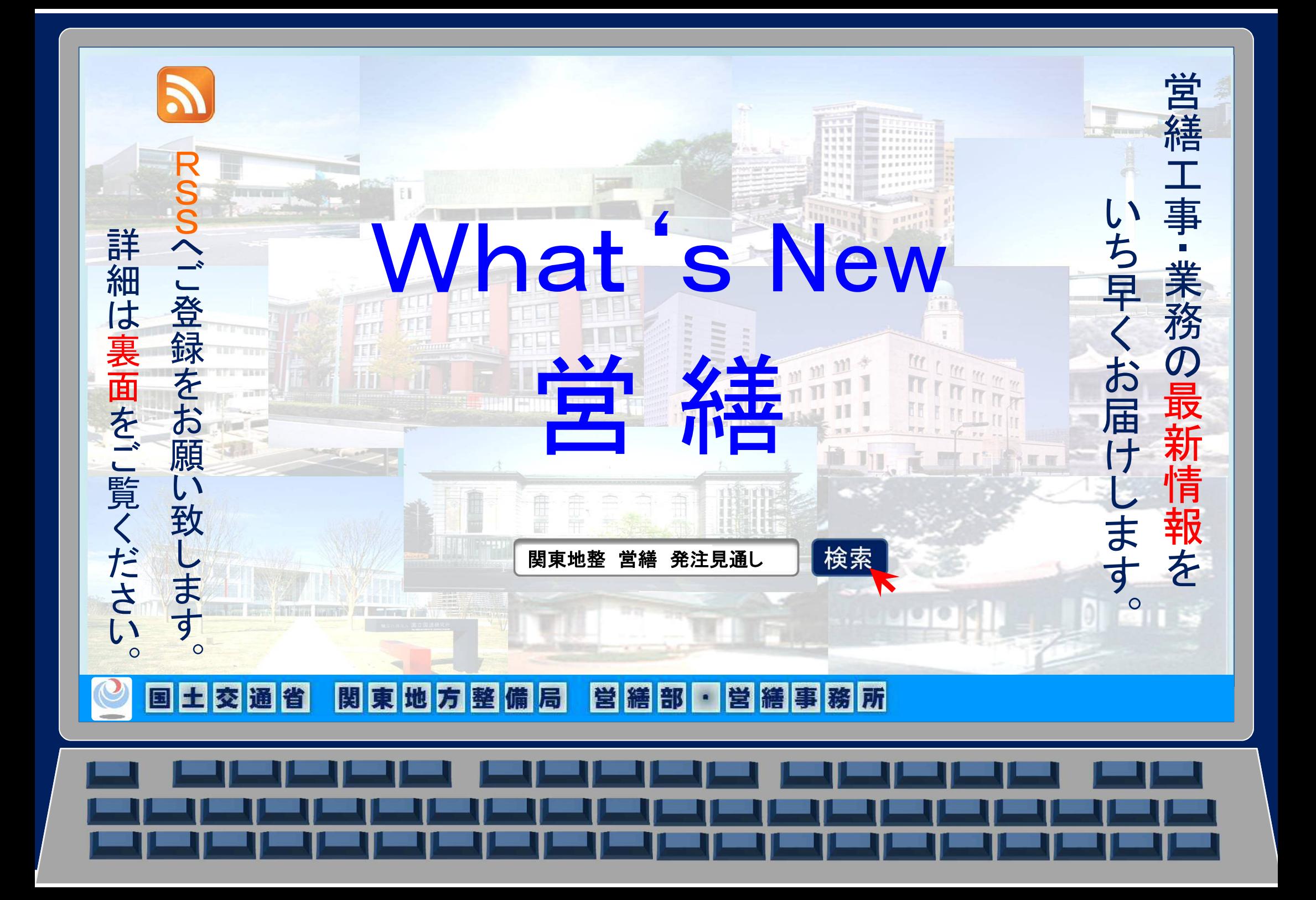

## RSS & へ登録すると 最新情報(営繕工事・業務の発注情報等)が 自動配信されます。

**RSS** ARSS (アール・エス・エス:

Rich Site Summary)

ウェブサイトの情報や記事の見出しを効率よく 入手することができるフォーマットです。

これまでは、"その都度"情報更新を確認して 頂いておりましたが、RSSの登録により、 情報更新の通知が自動配信されますので、 工事・業務の発注情報が

'より早く・確実に"入手することができます!

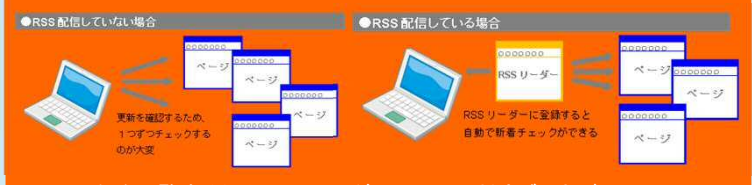

・RSS配信を閲覧するため、RSSリーダー又はRSS対応ブラウザ、 メールソフト、 スマートホン対応アプリを用意してください。 ・国土交通省関東地方整備局で提供しているRSSのURLをRSSリーダー等に 読み込んでください。

・読み込み方法の詳細は、各RSSリーダー等の使用方法に従ってください。

## ◆ご利用上の注意事項

- 1)RSSの情報更新は必ずしも公表時間とは一致しません。
- 2)RSSリーダーなどの設定方法、機能、動作慣用などについては、 それぞれの提供元にお問い合わせください。

(国土交通省関東地方整備局では個別のお問合せには応じられません。)

3)RSS配信後、掲載期間の終了等によりページが削除されたり、 URLが変更となる場合があります。

利用方法の一例~メールソフト(Outlook) OS)登録例~

①関東地方整備局営繕部ホームページの入札契約情報ページを開き、 ヽ RSS フリックします。 ②RSSのページから、【URL】をコピーします。 ③Outlookを開き、【ファイル】メニューから【情報】→【アカウント設定】をクリックし、

④【RSSフィード】→【新規】をクリックし、新しいRSSフィードに②の【URL】を貼付け、登録完了です。 ⑤新着情報のお知らせが自動的に通知され、リンク先から更新ページを確認することができます。

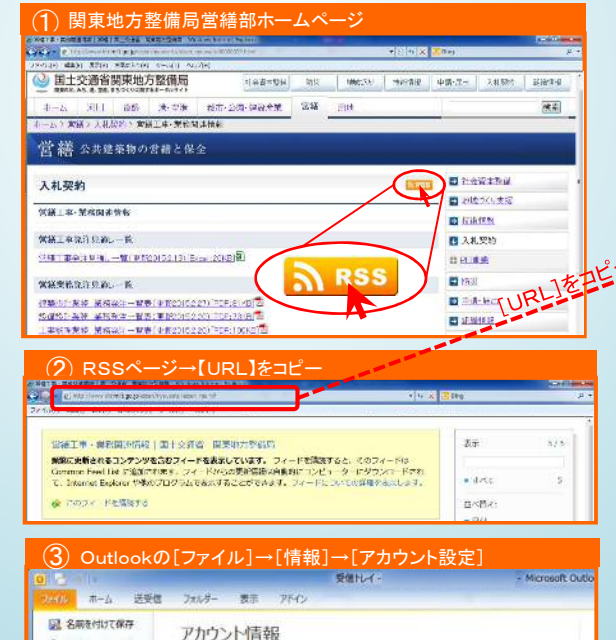

アカウント設定

脱ます。

このアカウントの設定を変更して、別の接続を構

このアカウントに Web を介してアクセスしま

● 美付ファイルの役割 捕虾

pa) FOR

ヘルプ

四時

コオクの

◆ アカウントの追加

副

アカウント

設定

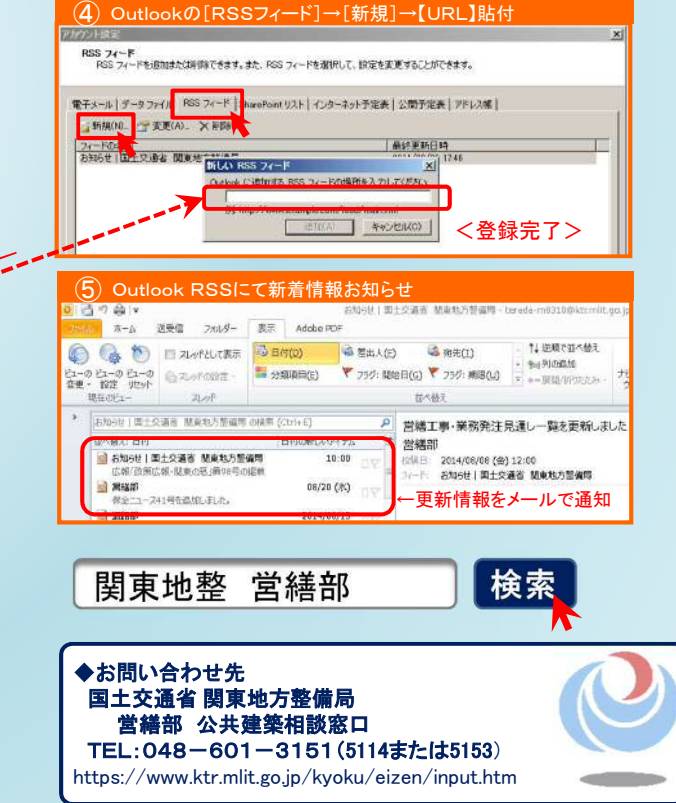